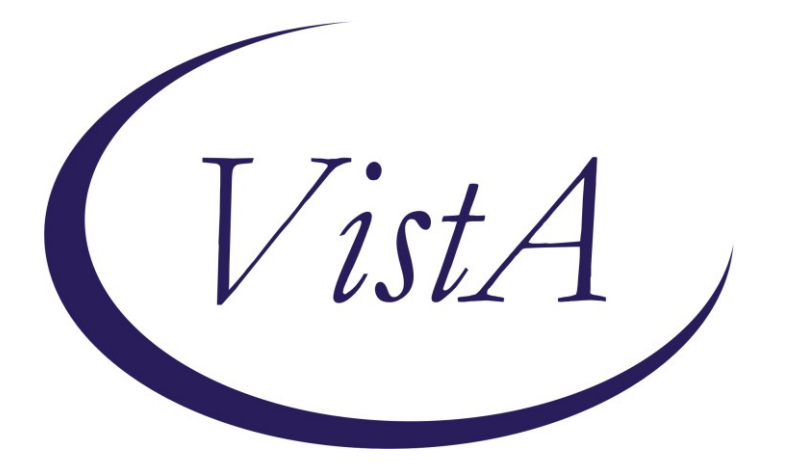

**Update \_2\_0\_229A**

# **Clinical Reminders**

## **MST SCREENING UPDATE**

### **Install Guide**

**February 2024**

Product Development Office of Information Technology Department of Veterans Affairs

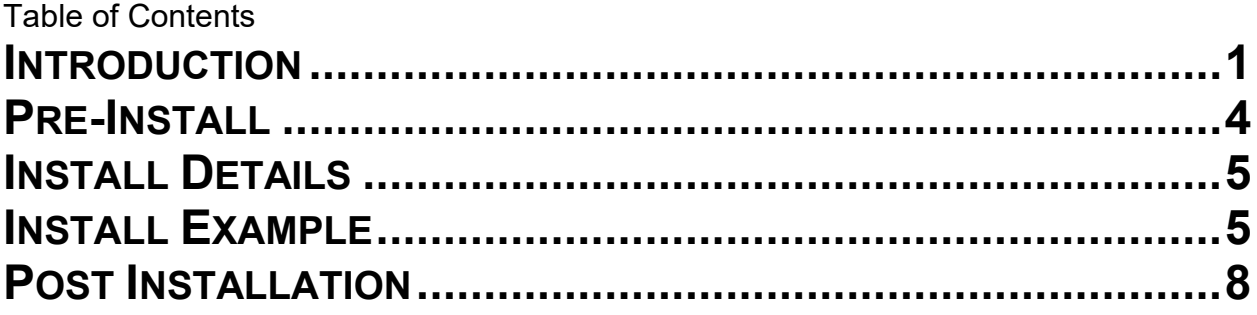

# <span id="page-2-0"></span>**Introduction**

Changes are being made to the CPRS Military Sexual Trauma (MST) Screening Clinical Reminder that is used to screen patients for experiences of MST. The associated template/dialog was updated. No changes to the definition or logic were made.

Providers in the field requested an optional text box be added to the MST Screening Clinical Reminder to allow the option to provide details of the plan for follow-up care after a positive MST screen, for example, when a warm handoff to PCMHI was provided.

Additional edits were made to the reminder text to help clarify when to choose which follow-up option as well as to correct some text errors from the previous version.

These minor text changes should improve the documentation of care transfers and assist in following up on referral requests.

The version number is now 3.1

Before:

Reminder Resolution: MST Screening

Military Sexual Trauma Reminder - Version 2.1

I'm going to ask about some things that may have happened to you while you were in the military. We ask all Veterans and former Service members these questions because VA offers free care related to these experiences. You can simply say "yes" or "no" to these questions, or, if you prefer, let me know that you'd rather not answer. 1. When you were in the military, did you ever receive unwanted, sexual attention you found threatening (for example, touching, cornering, pressure for sexual favors, sexual texts or online messages, or inappropriate verbal remarks, etc.)? 2. When you were in the military, did you have sexual contact against your will or when you were unable to say no (for example, after being forced or threatened or to avoid other consequences)? Please select the appropriate option below based on the patient's responses: Yes, patient reports experiencing military sexual trauma (MST) (answered 'YES' to at least one question) VA refers to this type of experience as "military sexual trauma" or "MST". VA offers free treatment for both mental and physical health problems related to MST. Would you like to speak to a provider about MST-related treatment? ++Note: Please choose an option below based on the patient's stated interest in a referral for mental health services. If referrals are needed for MST-related physical health conditions, do not indicate that here but enter a consult separately. Consider offering this Offer MST Factsheet  $\bullet$  Yes, patient requested a referral for mental health services. Referral was made and explained to patient.  $\Box$  No, patient declined a referral for mental health services at this time. Patient was made aware that services are available if needed in the future.  $\Box$  No, patient is currently receiving services to address their mental health treatment needs and no additional mental health referrals are needed at the time of this visit. No, patient denies experiencing military sexual trauma (MST) (answered NO to both questions)  $\Box$  No response (for example, patient declined to respond at this time or significant cognitive issue prevents screening) Clear **Clinical Maint** Visit Info  $<$  Back Cancel  $Next >$ Finish

×

After:

Reminder Resolution: MST Screening

Military Sexual Trauma Reminder - Version 3.1

I'm going to ask about some things that may have happened to you while you were in the military. We ask all former Service members these questions because VA offers free care related to these experiences. You can simply say "yes" or "no" to these questions, or, if you prefer, let me know that you'd rather not answer. 1. When you were in the military, did you ever receive unwanted sexual attention you found threatening (for example, touching, cornering, pressure for sexual favors, sexual texts or online messages, or inappropriate verbal remarks, etc.)? 2. When you were in the military, did you have sexual contact against your will or when you were unable to say no (for example, after being forced or threatened or to avoid other consequences)? Please select the appropriate option below based on the patient's responses: Yes, patient reports experiencing military sexual trauma (MST) (answered 'YES' to at least one question) VA refers to this type of experience as "military sexual trauma" or "MST". VA offers free treatment for both mental and physical health problems related to MST. Would you like to speak to a provider about MST-related treatment? ++ NOTE: Please choose an option below based on the need for follow-up to establish MENTAL HEALTH SERVICES for the patient. (If care is needed for MST-related physical health needs, please conduct that follow-up separately.) ++ Consider offering this Offer MST Factsheet  $\Box$  No follow-up needed because the patient is already receiving mental health services.  $\Box$  No follow-up needed because the patient has declined mental health services at this time. Patient was advised that services are available if requested in the future.  $\bullet$  The patient requests mental health services and follow-up (for example, a consult, warm hand-off, or other connection to care) will be arranged and explained to the patient. Comment: No, patient denies experiencing military sexual trauma (MST) (answered NO to both questions)  $\Box$  No response (for example, patient declined to respond at this time or significant cognitive issue prevents screening) Clear Visit Info Cancel **Clinical Maint**  $<$  Back  $Next >$ Finish

×

UPDATE\_2\_0\_229A contains 1 Reminder Exchange entry: UPDATE 2 0 229A VA-MST SCREENING UPDATE

#### **The exchange file contains the following components:**

### <span id="page-5-0"></span>**TIU TEMPLATE FIELD**

VA-MST FACTSHEET

### **HEALTH FACTORS**

VA-REMINDER UPDATES [C] VA-UPDATE\_2\_0\_229A MST CATEGORY [C] MST DECLINES TO ANSWER VA-MST DECLINES MH REFERRAL VA-MST CURRENTLY ENROLLED IN MH VA-MST REQUESTS MH REFERRAL MST YES REPORTS MST NO DOES NOT REPORT

#### **REMINDER SPONSOR**

MENTAL HEALTH SERVICES

#### **REMINDER TERM**

VA-REMINDER UPDATE\_2\_0\_229A

#### **REMINDER DIALOG**

VA-MST SCREENING

- **1. Find MST Referral order currently in use.** 
	- Using the Vista Menu, Reminder Dialog Manager, DI- Reminder Dialog, change view to Group view and Inq/Print the reminder dialog group VA-MST REQUESTS MH REFERRAL. You will need to identify the local order used as an additional finding and add this order back post install.

## <span id="page-6-0"></span>**Install Details**

This update is being distributed as a web host file. The address for the host file is: https://REDACTED /UPDATE\_2\_0\_229A.PRD

The file will be installed using Reminder Exchange, programmer access is not required.

Installation:

=============

This update can be loaded with users on the system. Installation will take less than 30 minutes.

## <span id="page-6-1"></span>**Install Example**

### **Installation of the updated reminder should be coordinated with your MST coordinator.**

To Load the exchange file, use LWH. The URL is https://REDACTED/UPDATE\_2\_0\_229A.PRD

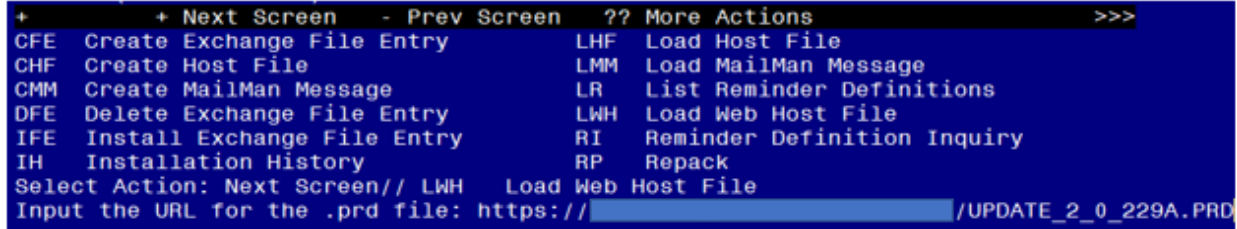

If you use LWH and it works, you will see something like this message. Make sure the file was loaded successfully.

Search and locate an entry titled UPDATE\_2\_0\_229A VA-MST SCREENING UPDATE in reminder exchange.

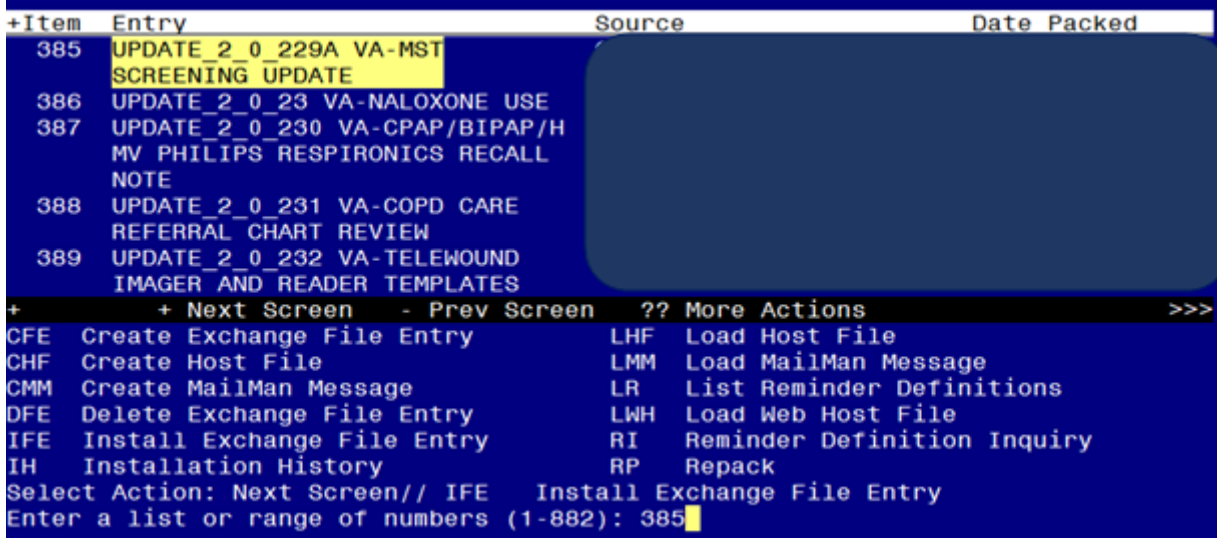

At the **Select Action** prompt, enter **IFE** for Install Exchange File Entry

Enter the number that corresponds with your entry titled UPDATE\_2\_0\_229A VA-MST SCREENING UPDATE *(in this example it is entry 385, it will vary by site)* that is dated 02/13/2024.

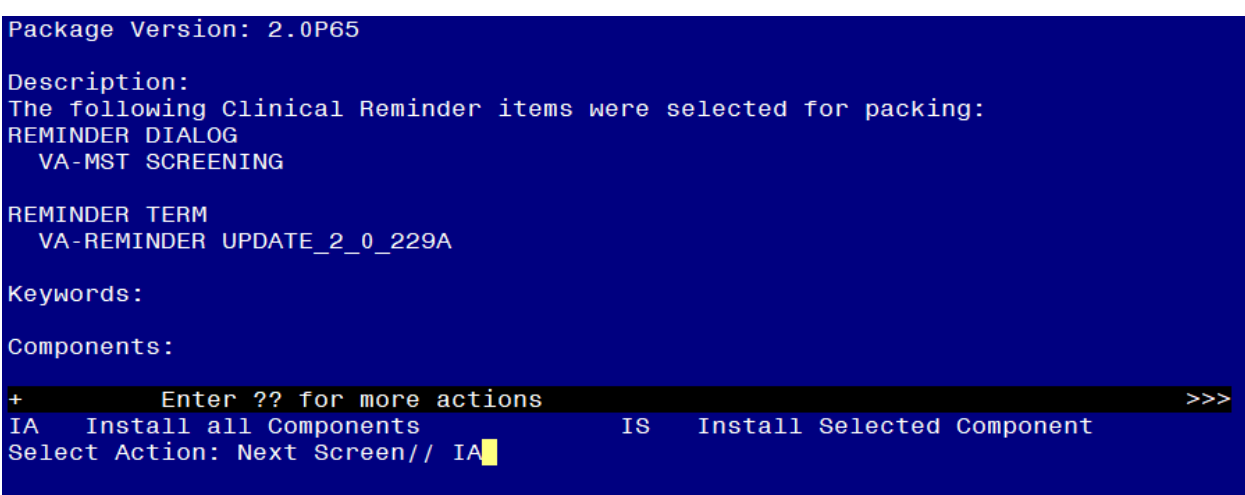

At the **Select Action** prompt, type **IA** for Install all Components and hit enter. For all new entries in any category you will choose **I to Install Skip any items you are prompted to overwrite.** 

You will then be prompted to install the first dialog component. You will choose IA to install all even though some items will already have an X to indicate they exist.

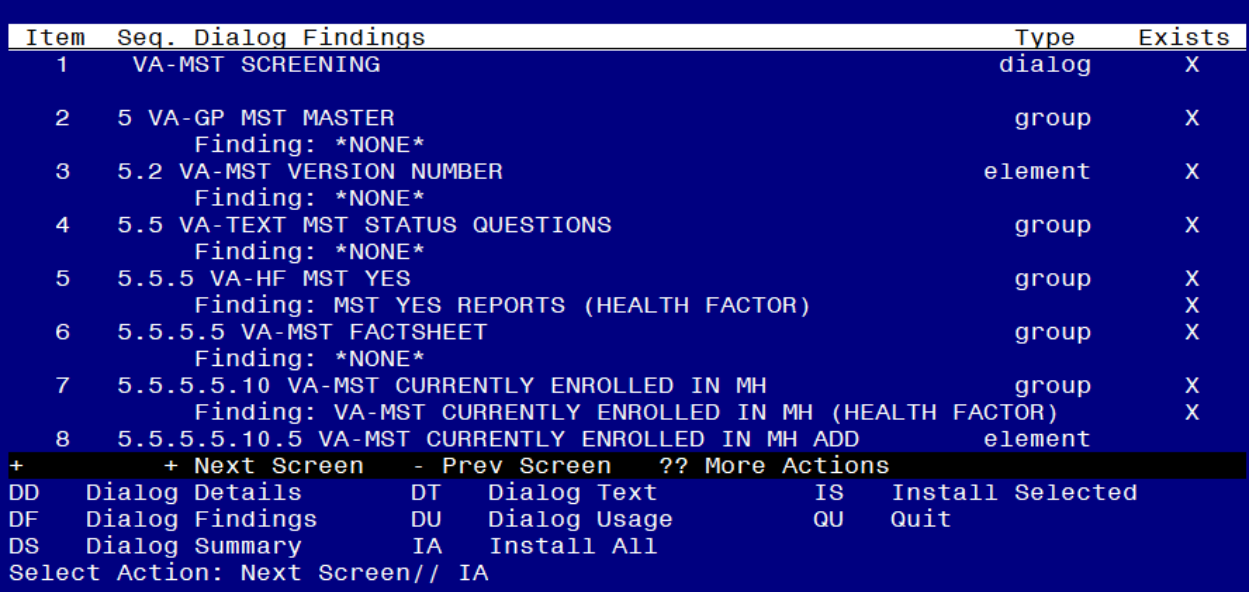

At the **Select Action** prompt, type **IA** to install the dialog – **VA-MST SCREENING**

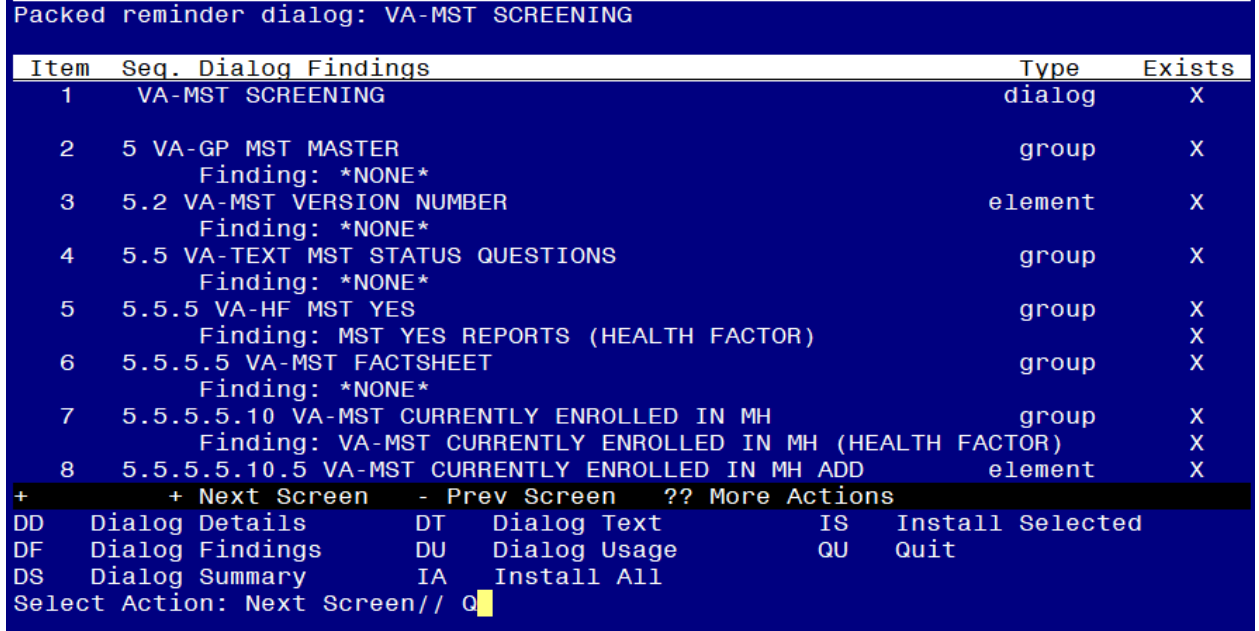

When the dialog has completed installation, you will then be returned to this screen. At the **Select Action** prompt, type **Q.**

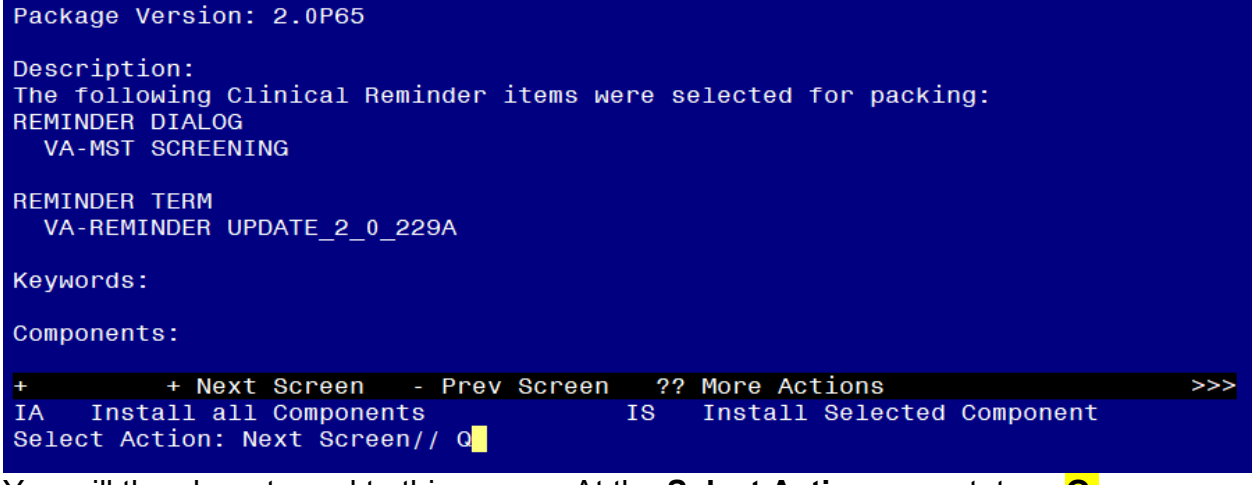

You will then be returned to this screen. At the **Select Action** prompt, type **Q.**

Install complete.

### <span id="page-9-0"></span>**Post Installation**

- 1. **Add MST Referral identified in pre-install to reminder dialog.** Using the Vista Menu, Reminder Dialog Manager, DI- Reminder Dialog, change view to Group view edit the reminder dialog group VA-MST REQUESTS MH REFERRAL, add the quick order identified in the pre-install as an additional finding.
- 2. **Using CPRS, Open the MST Screening reminder** on a test patient and confirm the version number displayed at the top of the screen is 3.1.